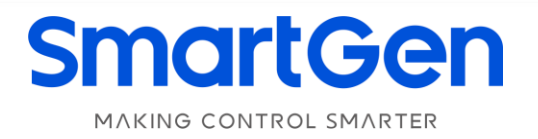

### **CMM366A-ET**

### **CLOUD MONITORING COMMUNICATION MODULE**

# **USER MANUAL**

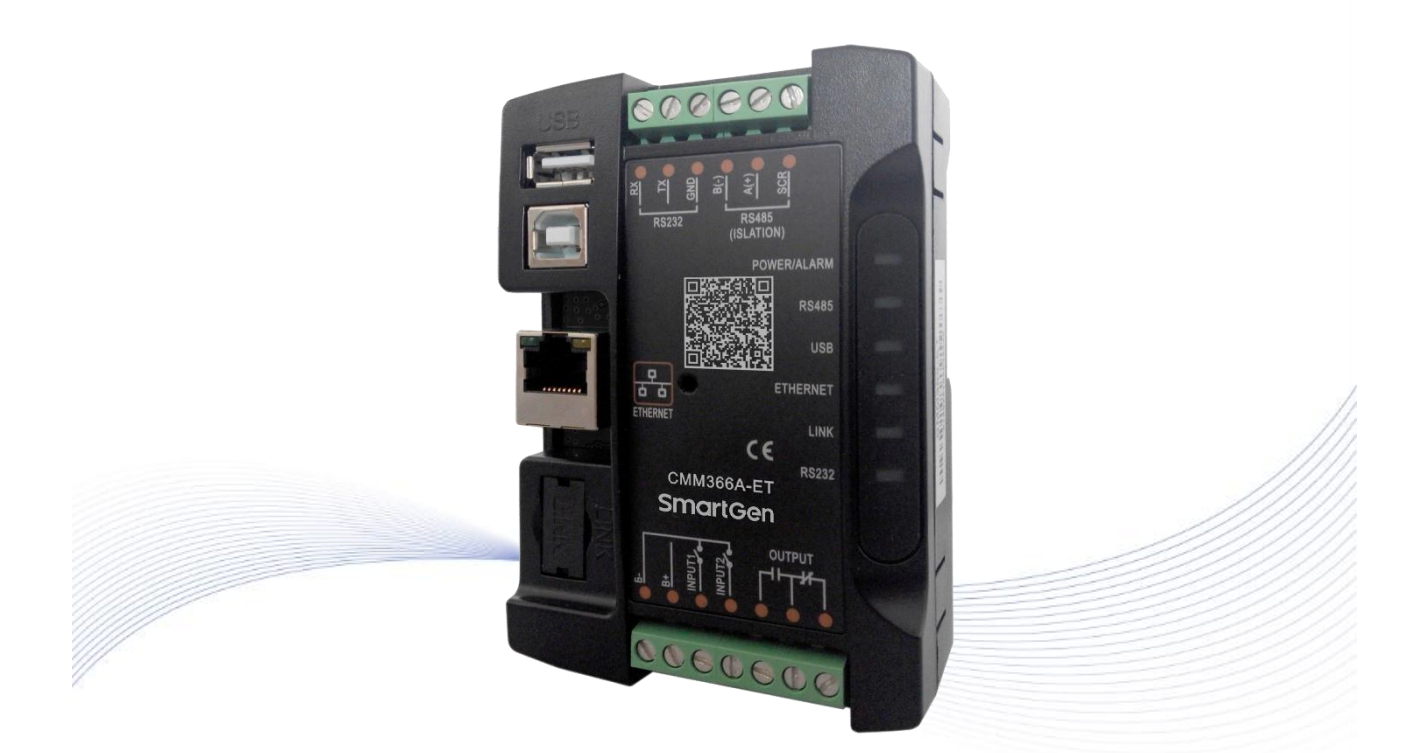

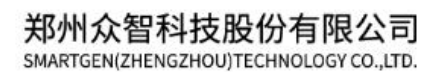

# **SmartGen众智 Chinese trademark**

## **SmartGen** English trademark

**SmartGen** — make your generator **smart SmartGen Technology Co., Ltd. No.28 Jinsuo Road Zhengzhou Henan Province P. R. China Tel:** +86-371-67988888/67981888/67992951 +86-371-67981000 (overseas) **Fax:** +86-371-67992952 **Web:** [www.smartgen.com.cn/](http://www.smartgen.com.cn/) [www.smartgen.cn/](http://www.smartgen.cn/) **Email:** [sales@smartgen.cn](mailto:sales@smartgen.cn)

All rights reserved. No part of this publication may be reproduced in any material form (including photocopying or storing in any medium by electronic means or other) without the written permission of the copyright holder.

2

Applications for the copyright holder's written permission to reproduce any part of this publication should be addressed to SmartGen Technology at the address above.

Any reference to trademarked product names used within this publication is owned by their respective companies.

SmartGen Technology reserves the right to change the contents of this document without prior notice.

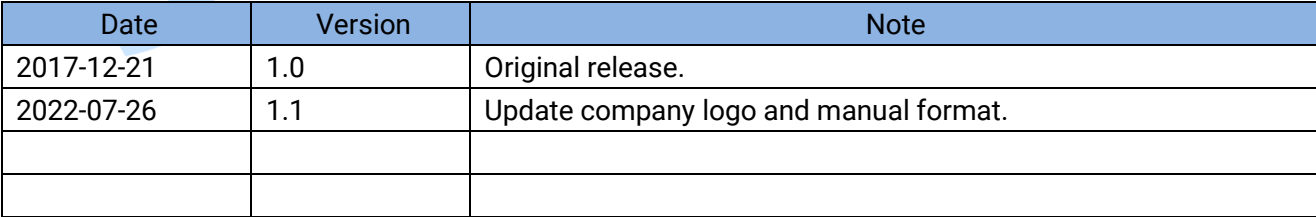

#### **Table 1 – Software Version**

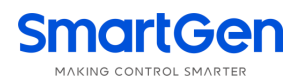

### **CONTENT**

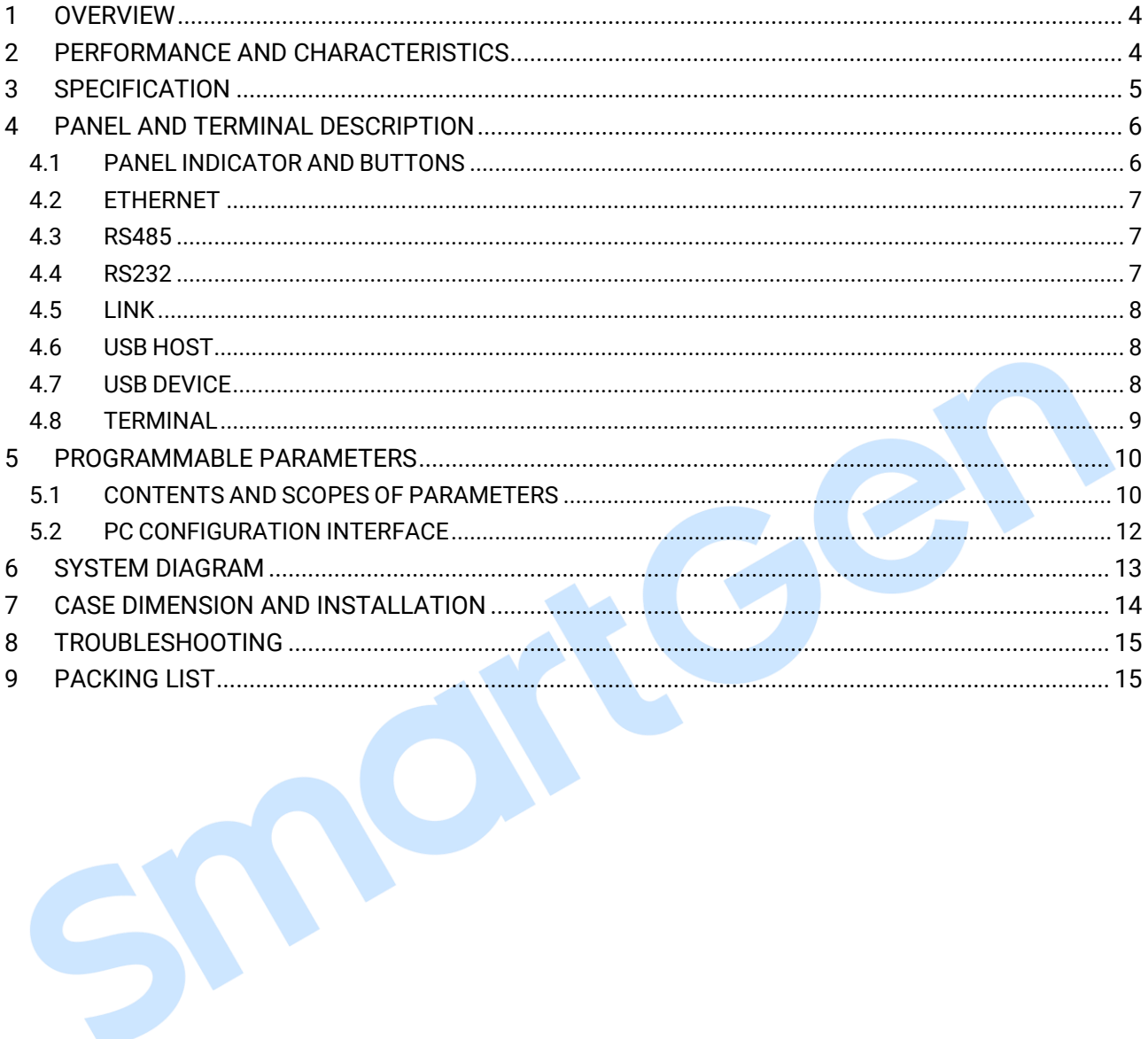

<span id="page-3-0"></span>

#### **1 OVERVIEW**

**CMM366A-ET** Cloud Monitoring Communication Module is an ETHERNET communication protocol switch module which can achieve genset (with SCI) connect to Internet. After logging into cloud server, module will receive corresponding genset controller communication protocol from cloud server. And the module gains genset data via RS485 port, USB port, LINK port or RS232 port. Then the module transmits the data to corresponding cloud server via wired ETHERNET for achieving user's real-time monitoring to running status and searching of running records via APP (IOS or Android) and pc terminal devices.

**CMM366A-ET** module not only can achieve genset monitoring but also can insert some digital alarm input/output signal to achieve monitoring of generator room entrance guard, guard against theft and fire facilities.

#### <span id="page-3-1"></span>**2 PERFORMANCE AND CHARACTERISTICS**

- Connect to cloud server via wired ETHERNET, one to one monitoring;
- Multiple ports for communication with genset control module: RS485, RS232, LINK and USB (Host); can monitor great majority genset control modules of international first-class brands;
- Widely power supply: DC  $(8~35)$ V, can direct use genset build-in starter battery;
- With ARM-based 32-bit SCM, high integration of hardware and strong programming ability;
- **Include with GPS locate function to achieve gain location information and locate genset;**
- Take JSON network data communication protocol, upload real-time data variation and take compression algorithm to vastly reduce network flow at the same time;
- When alarm occurs it can upload data to server immediately;
- 2 auxiliary digital input ports which can receive external alarm signal;
- **1** auxiliary relay output ports which can output various of alarm signal;
- Calendar and clock functions;
- Power and multiple communication status indicators on front panel that working status is clear at a glance;
- **C** Lamp test function;
- **Parameter adjust function: users can adjust parameters via USB port;**
- Take standard π-type 35mm guide-rail installation or screw-fixed installation that the module can be installed in the genset control box;
- Modular design, self extinguishing ABS plastic shell, light weight, compact structure with easy installation.

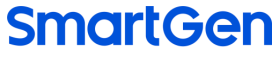

#### <span id="page-4-0"></span>**3 SPECIFICATION**

S

#### **Table 2 – Technical Data**

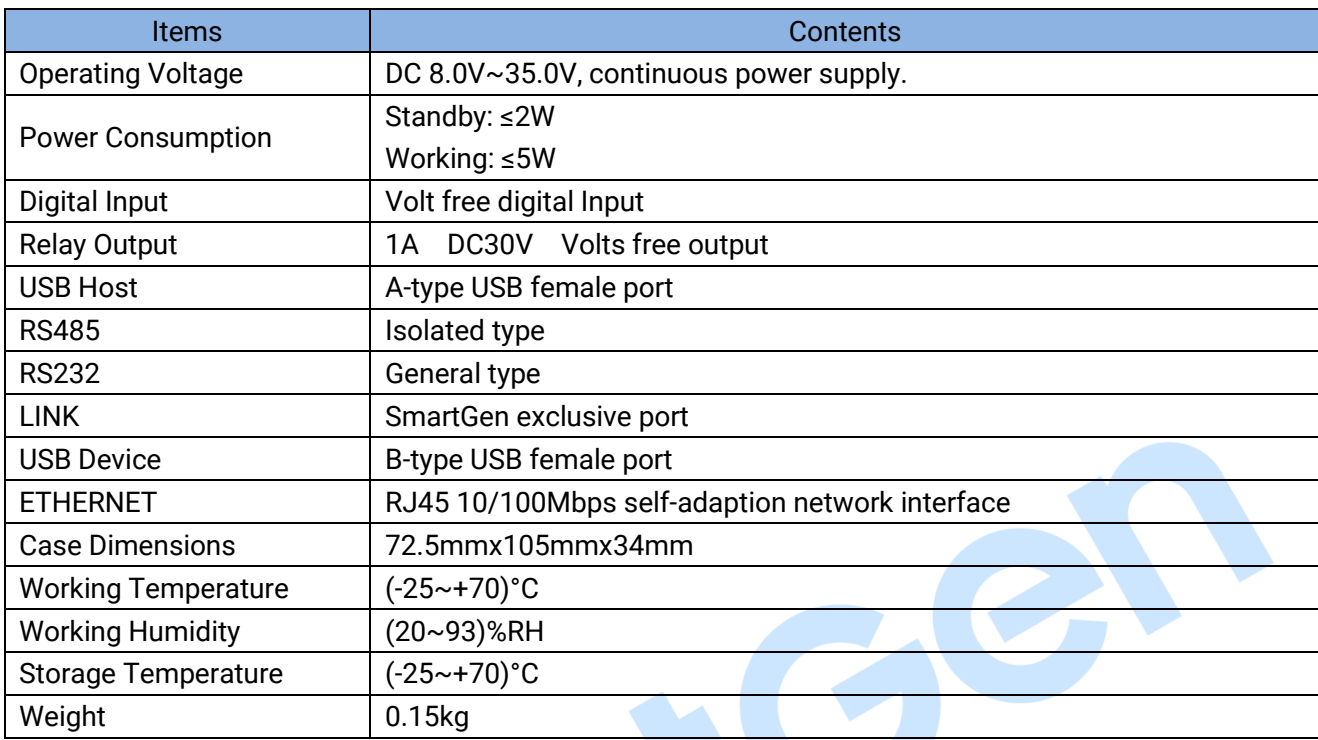

<span id="page-5-0"></span>

#### **4 PANEL AND TERMINAL DESCRIPTION**

#### <span id="page-5-1"></span>**4.1 PANEL INDICATOR AND BUTTONS**

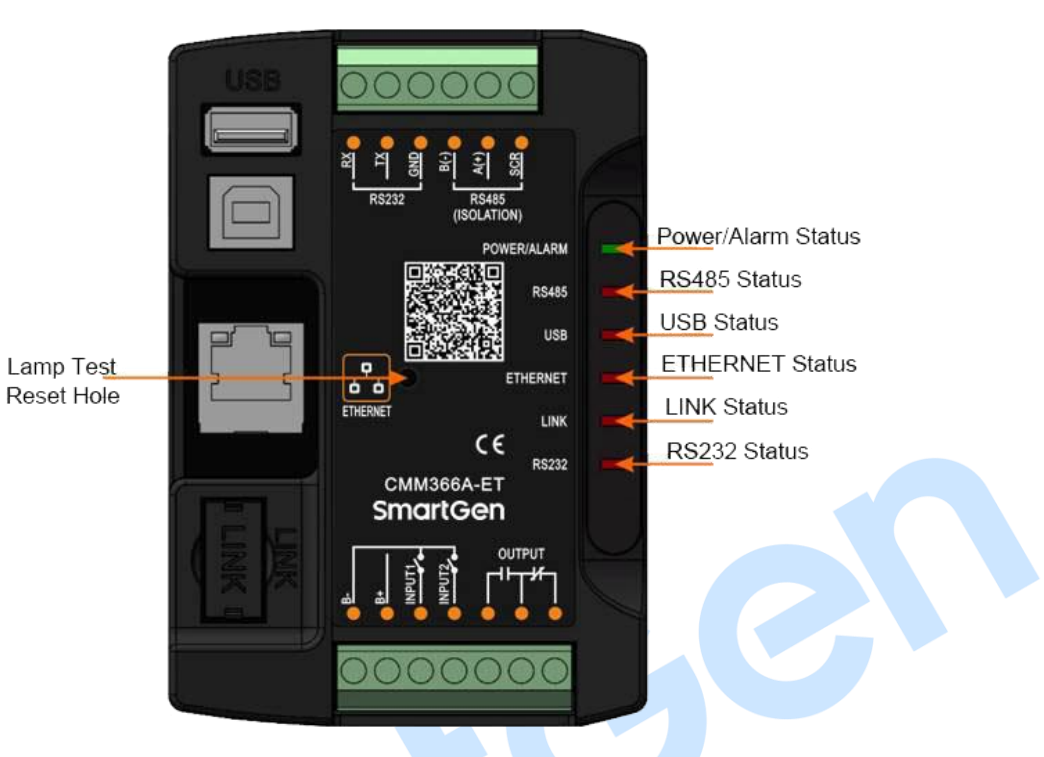

**Fig.1 – CMM366A-ET Front Panel Diagram**

#### **Table 3 – Indicators Description**

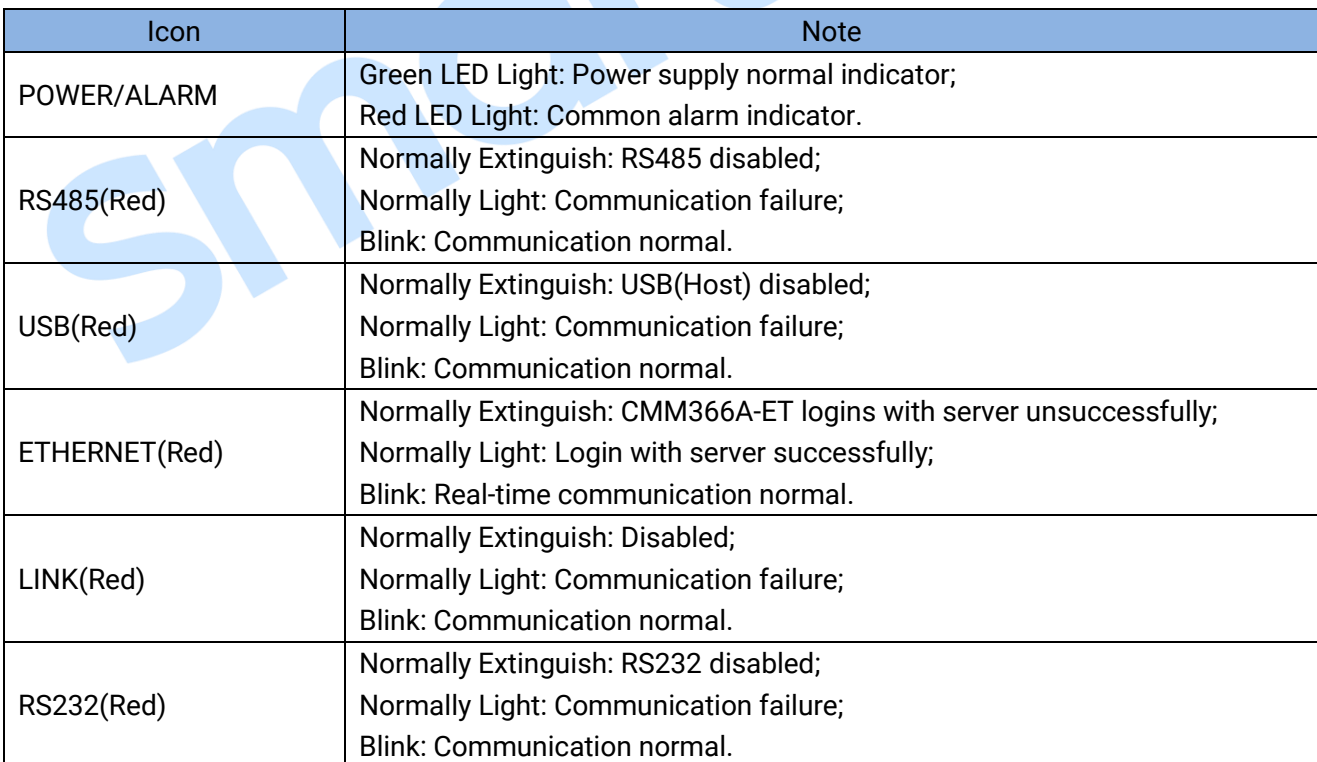

Internal lamp test/reset key:

Press it for 1s, all the LEDs are illuminated; press it for 10s, reset the module to default and all the LEDs blink for 3 times.

**NOTE:** After reset the module, parameters need to be re-configured via PC software. Please operate cautiously.

<span id="page-6-0"></span>

#### **4.2 ETHERNET**

CMM366A-ET EHTERNET port is automated negotiation 10/100Mbps working mode, which adopts one to one cross-over cable connect with router as follows,

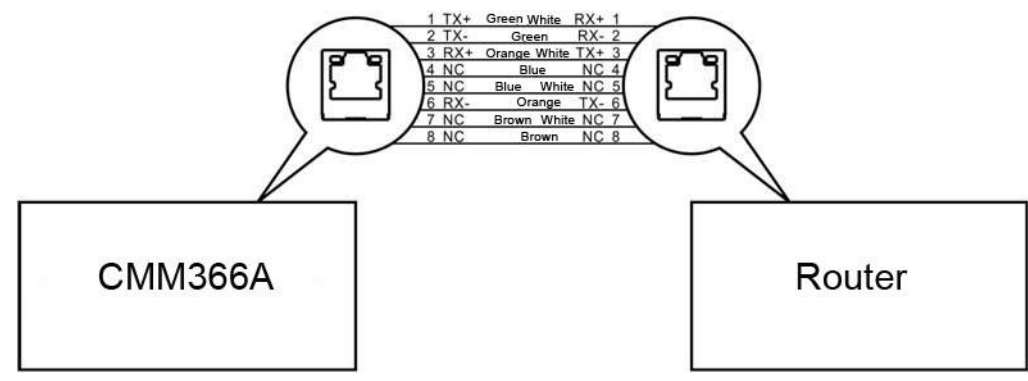

**Fig.2 – ETHERNET Connet With Router**

#### <span id="page-6-1"></span>**4.3 RS485**

Receive genset data information by connecting module RS485 port with Genset Controller RS485 port.

If communication is abnormal, 120Ω terminal resistance is recommonded. One end of shield wire hangs in the air and the other one connects with SCR.

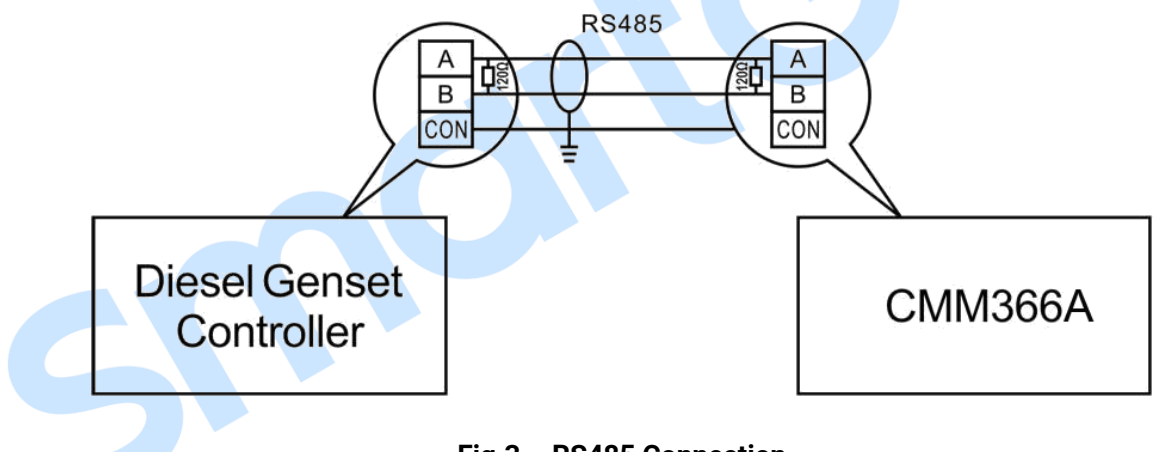

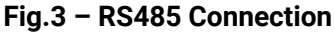

#### <span id="page-6-2"></span>**4.4 RS232**

Receive genset data information by connecting module RS232 port with Genset Controller RS232 port.

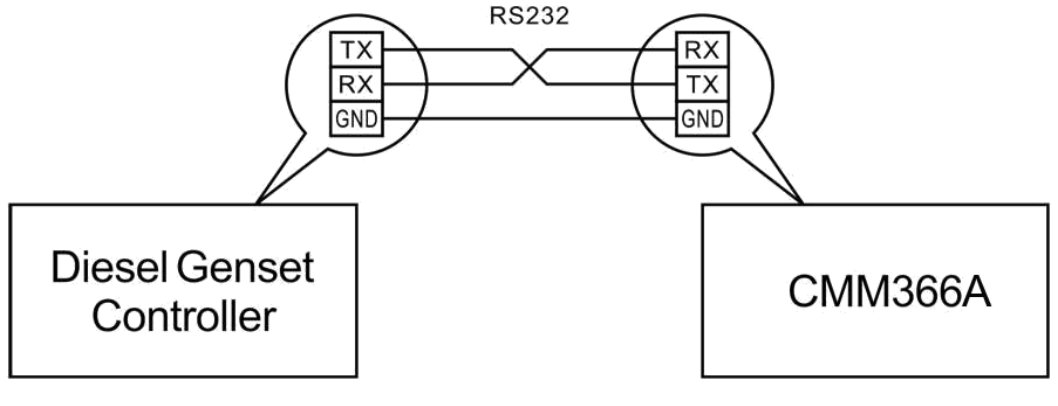

**Fig.4 – RS232 Connection**

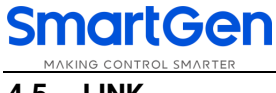

#### <span id="page-7-0"></span>**4.5 LINK**

Receive genset data information by connecting module LINK port with Genset Controller LINK port.

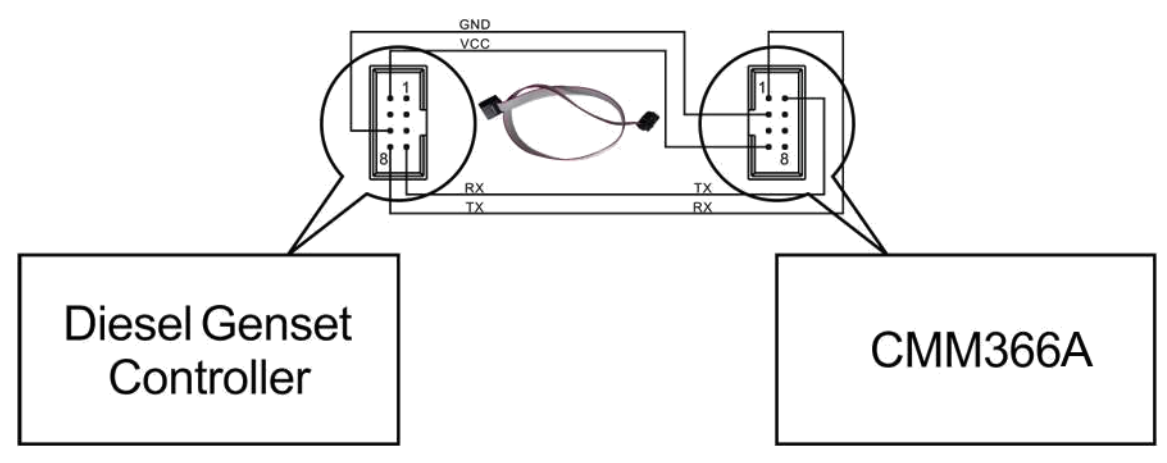

**Fig.5 – LINK Connection**

#### <span id="page-7-1"></span>**4.6 USB HOST**

Receive genset data information by connecting module A-type USB port (female port) with Genset Controller USB port via USB cable.

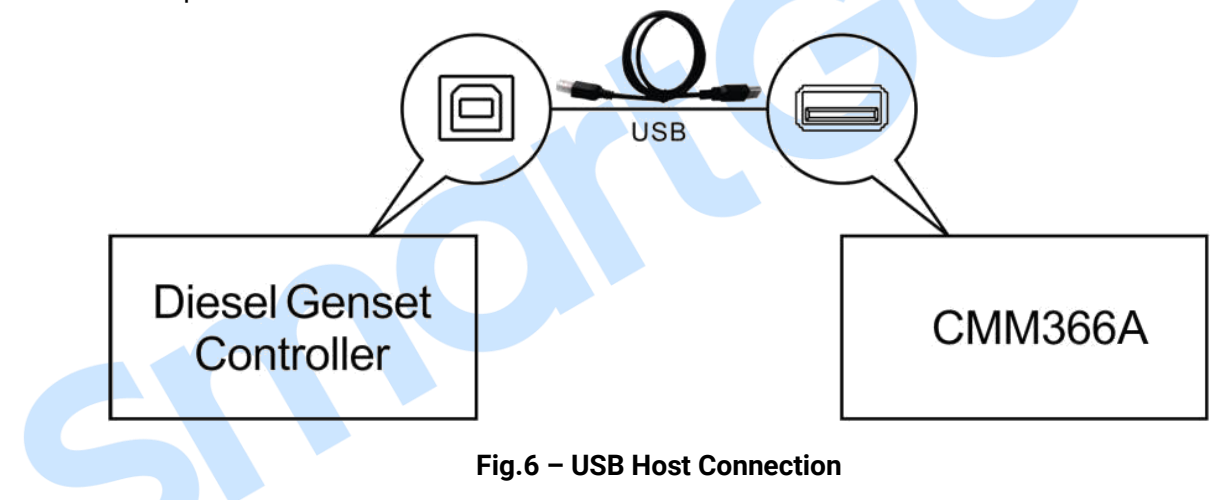

#### <span id="page-7-2"></span>**4.7 USB DEVICE**

All the parameters can be configured and view CMM366A-ET ID&Login password by connecting USB port with USB disk of PC software.

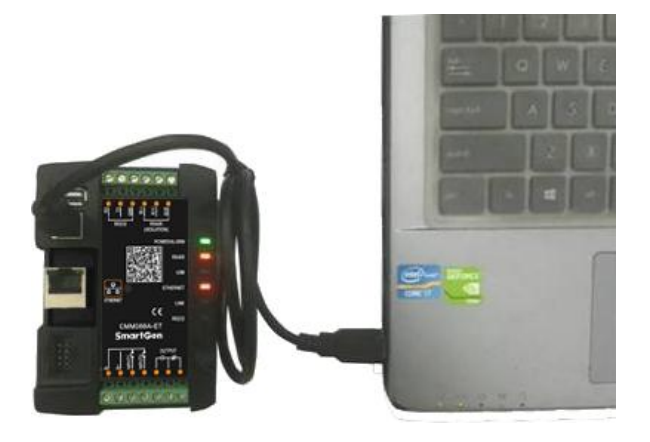

**Fig.7 – USB Connect PC Device**

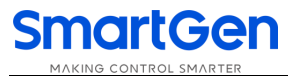

S

#### <span id="page-8-0"></span>**4.8 TERMINAL**

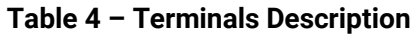

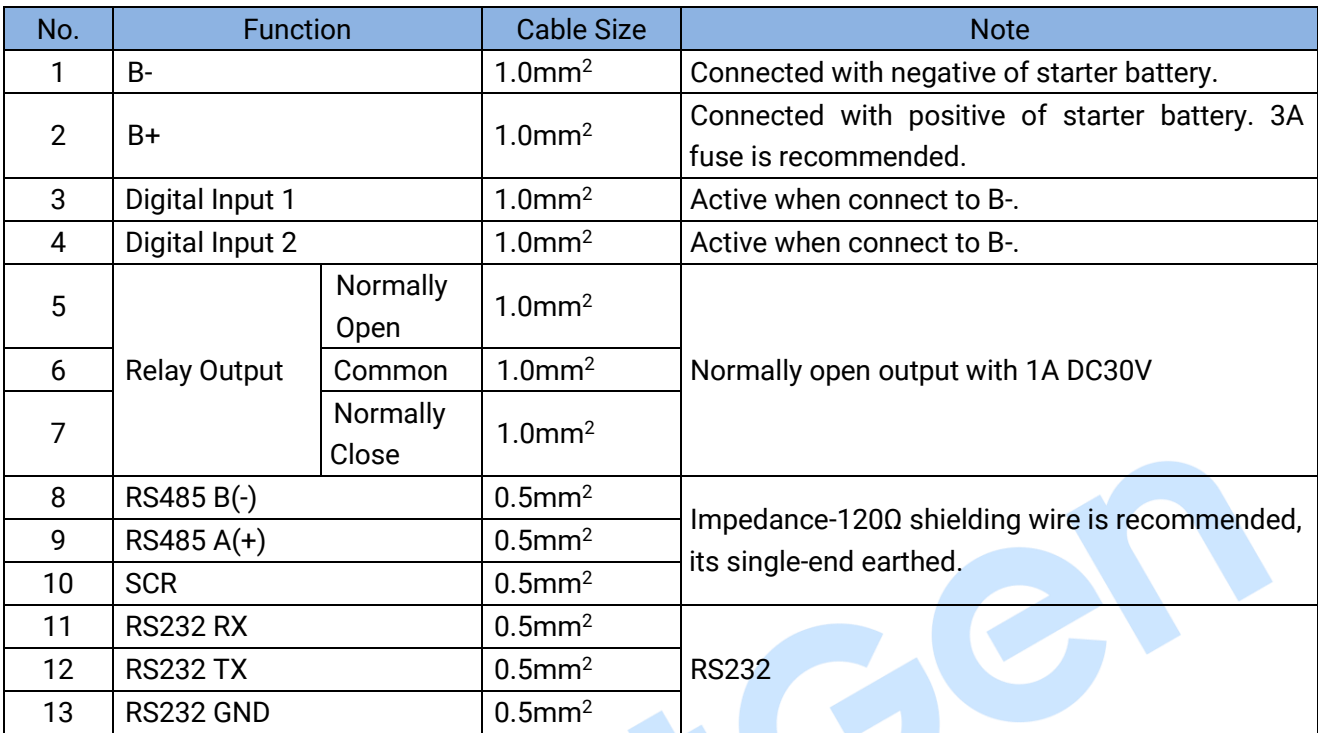

nd

<span id="page-9-0"></span>

#### **5 PROGRAMMABLE PARAMETERS**

#### <span id="page-9-1"></span>**5.1 CONTENTS AND SCOPES OF PARAMETERS**

#### **Table 5 – Parameter Content & Scope**

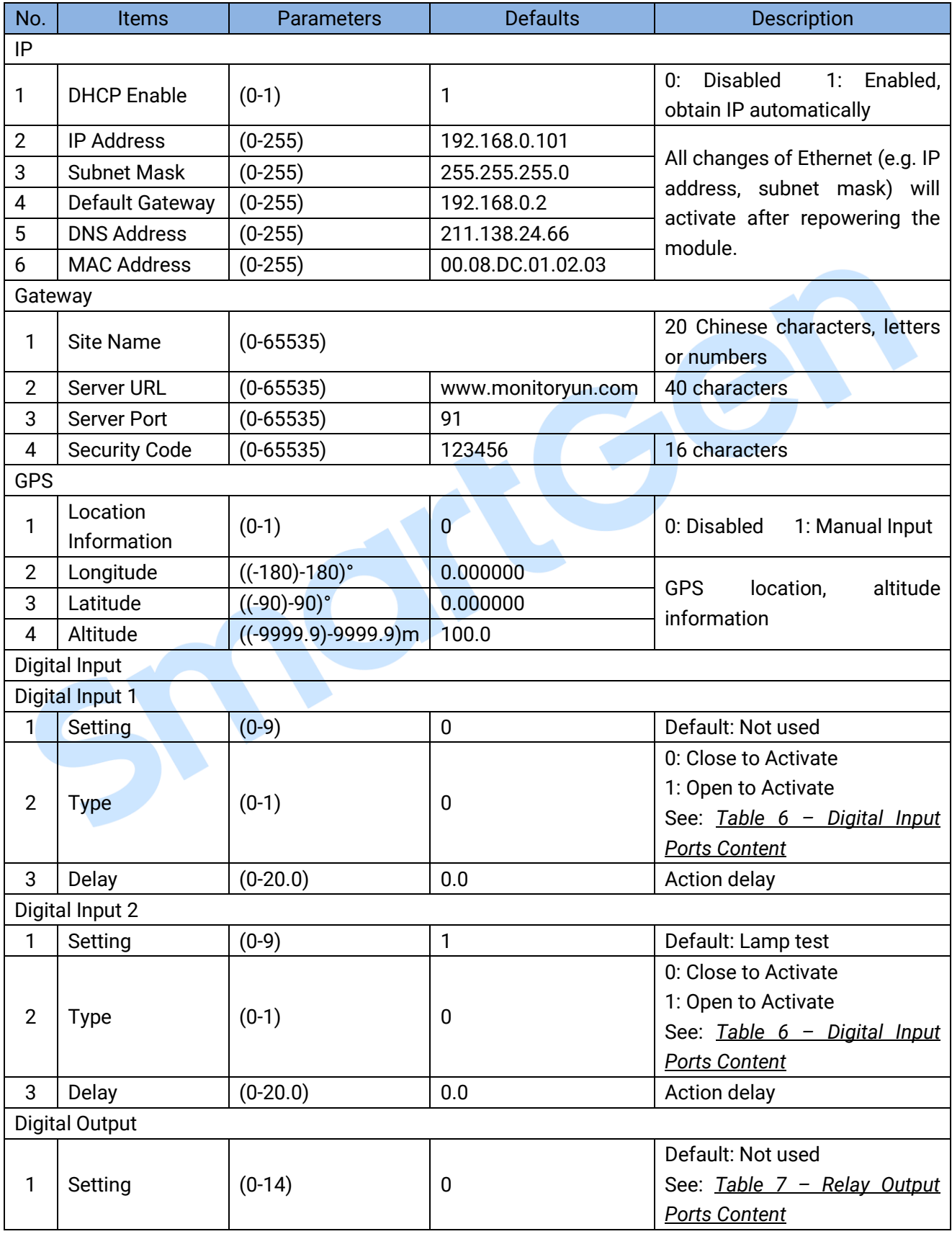

<span id="page-10-0"></span>**NOTE:** Configuration of monitoring genset controller model, communication port, communication baud rate, and communication ID need to be set on the platform, and reboot the monitoring module after setting parameters.

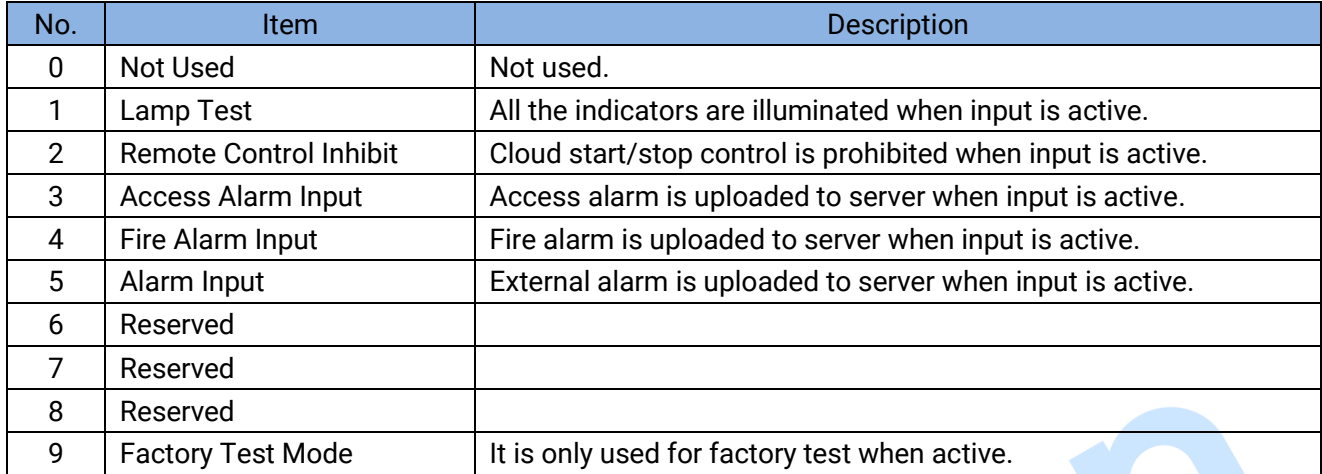

#### **[Table](#page-10-0) 6 – Digital Input Ports Content**

### **[Table](#page-10-0) 7 – Relay Output Ports Content**

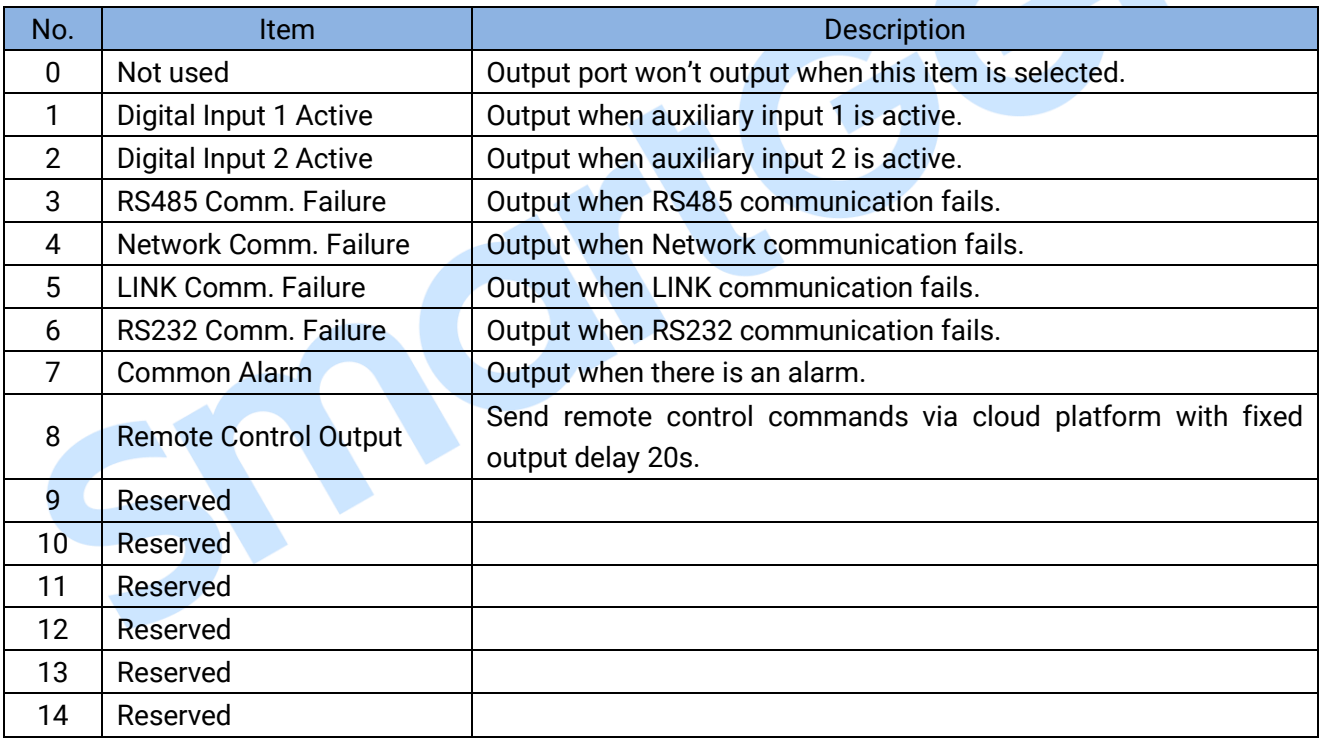

#### <span id="page-11-0"></span>**5.2 PC CONFIGURATION INTERFACE**

Connecting the USB port of CMM366A-ET communication module with PC USB port to configure the parameters.

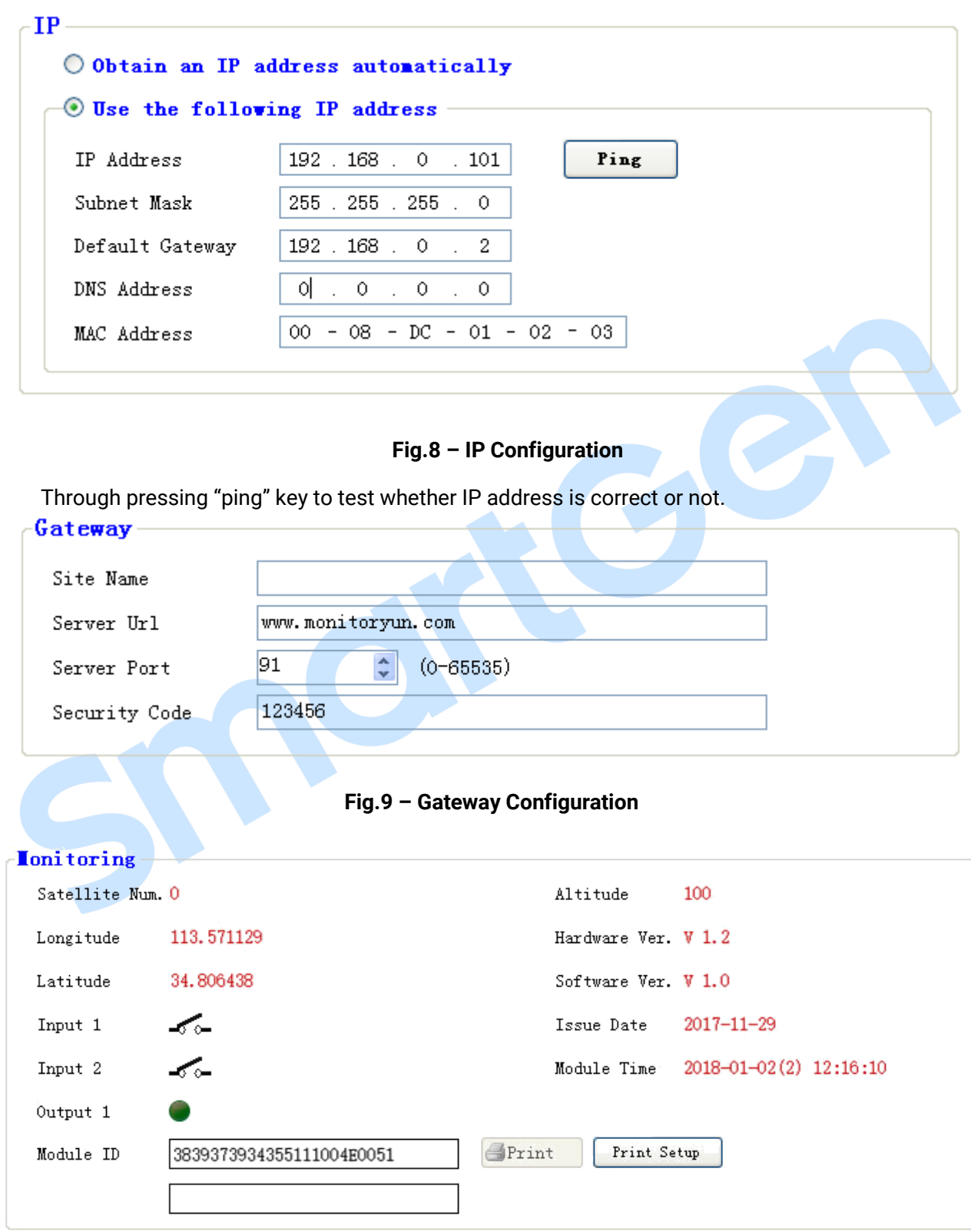

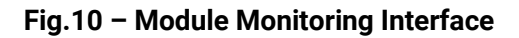

#### <span id="page-12-0"></span>**6 SYSTEM DIAGRAM**

One CMM366A-ET module connects with one genset monitor module. It can be connected via RS485 port, LINK port, RS232 port or USB port.

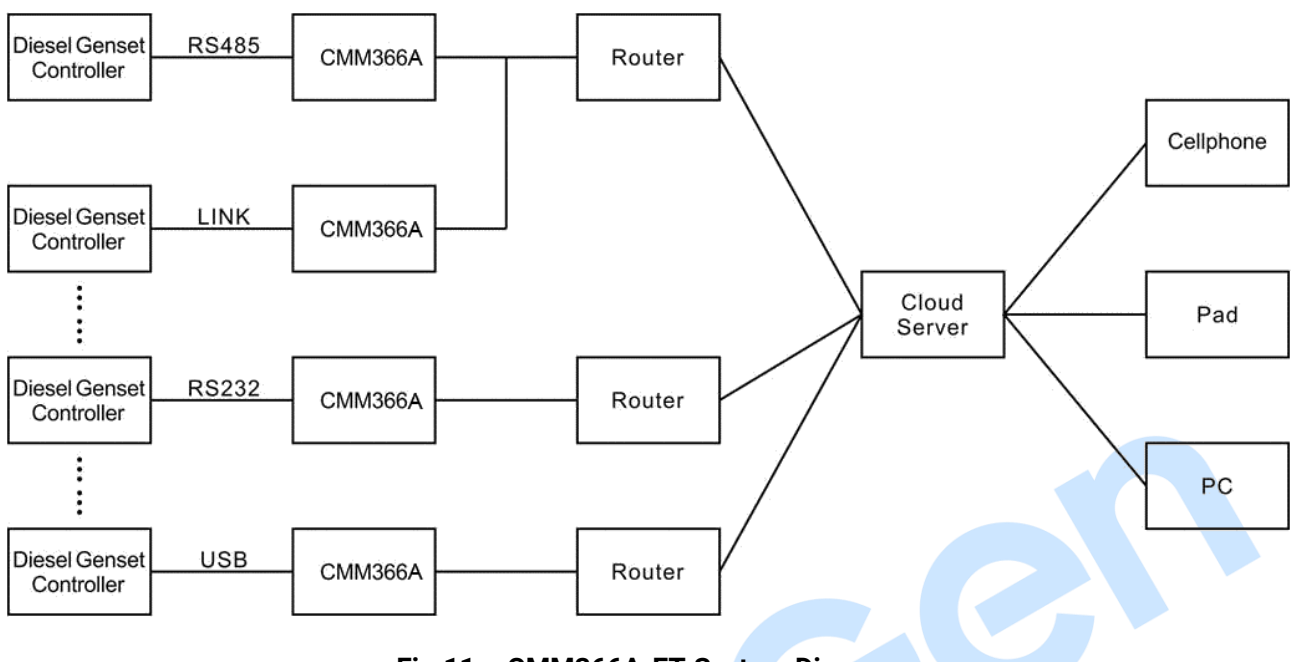

**Fig.11 – CMM366A-ET System Diagram**

<span id="page-13-0"></span>

#### **7 CASE DIMENSION AND INSTALLATION**

2 ways for installation: 35mm guide rail in box or screw (M4) installation as below:

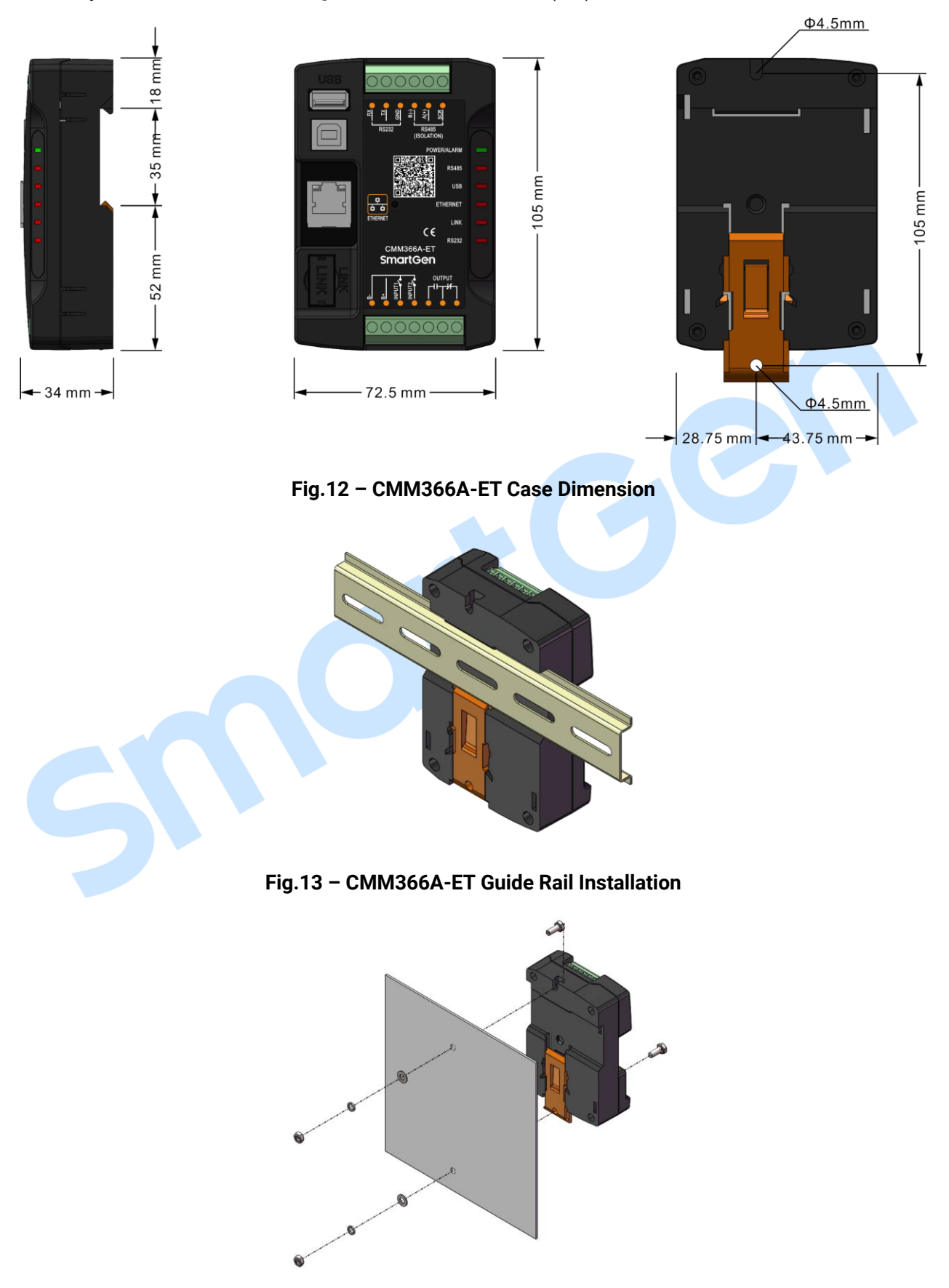

**Fig.14 – CMM366A-ET Screw Installation**

#### <span id="page-14-0"></span>**8 TROUBLESHOOTING**

#### **Table 8 – Troubleshooting**

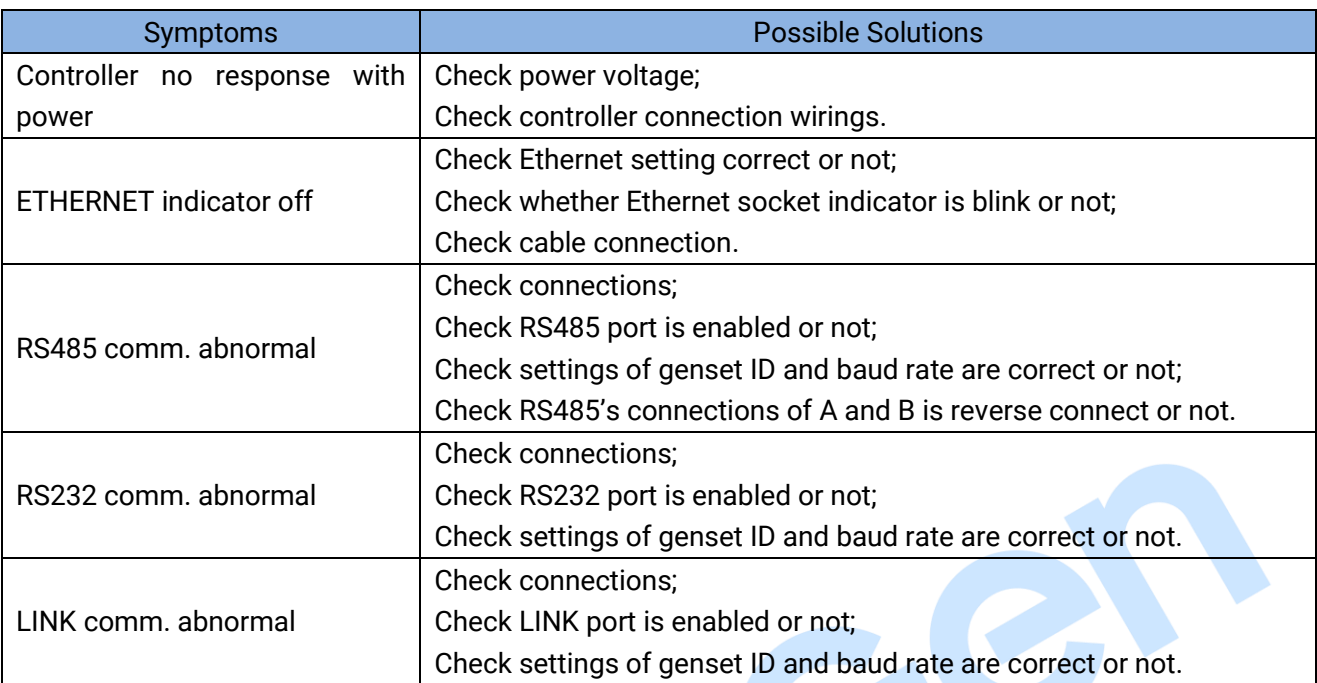

#### <span id="page-14-1"></span>**9 PACKING LIST**

SI

#### **Table 9 – Packing List**

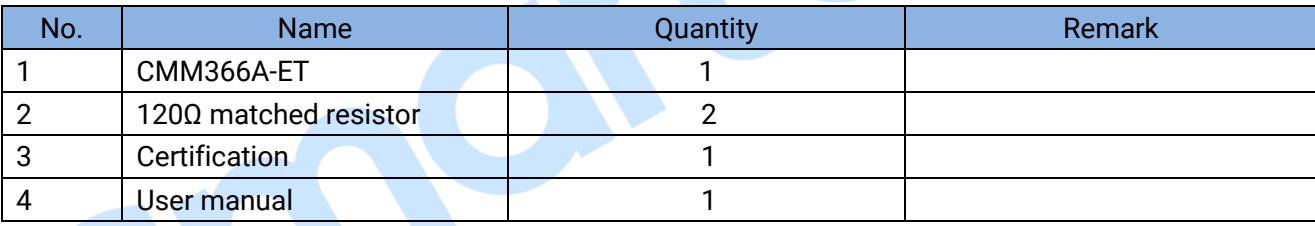

\_\_\_\_\_\_\_\_\_\_\_\_\_\_\_\_\_\_\_\_\_\_\_\_\_\_\_\_\_\_\_\_\_